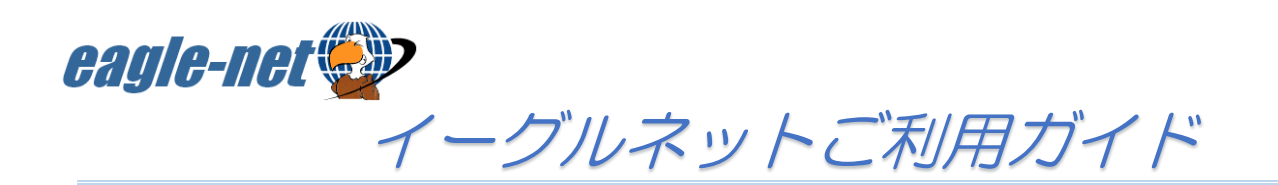

# イ インターネットへの接続について

イーグルネット事務局に登録されている端末(ルーター・パソコン)のみインターネットに接続できます。 ※ID・パスワード不要 事前に端末のMACアドレス(WAN側)の登録申請が必要です。(事務局で購入したルーターは申請不要)

LAN ケーブル

登録できるMACアドレスは お一人1台 までです。 ルーターを利用すれば、複数台インターネットに接続可能です。

# **●ルーターでの接続方法**

#### ルーター設置方法

- ① LANケーブルでルーターとお部屋のLANコンセントを繋ぎます。
- ② 電源ケーブルを接続します。
- ③ インターネットのランプが点灯するまでお待ちください。

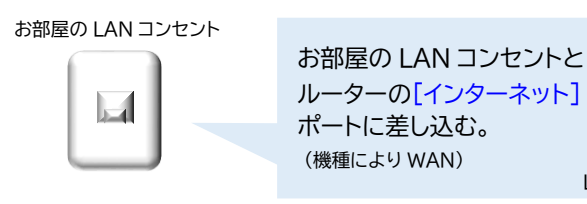

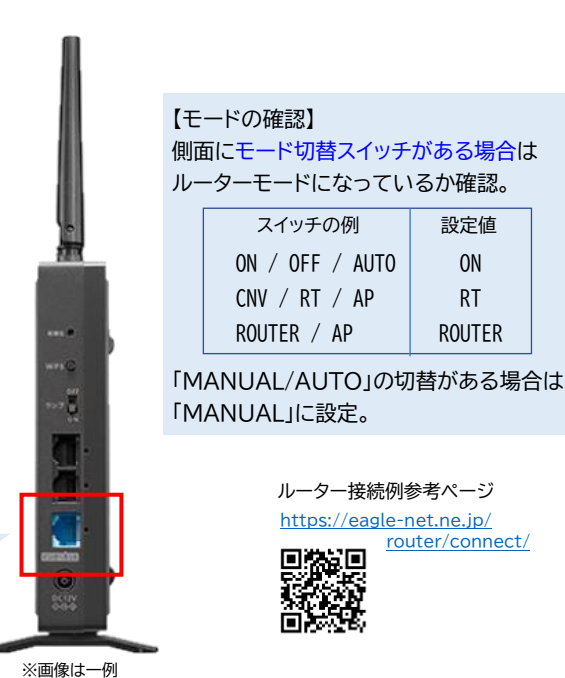

### Wi-Fi接続方法

- ① ルーター本体記載の「SSID」と「暗号化キー」を確認します。
- ② PC・スマートフォン等のWi-Fi設定画面で、①で確認した「SSID」を選択します。 ※ 2.4GHz と5GHz が選択できる場合は、電波干渉を受けにくい 5GHz をお勧めします。
- ③ ルーターの「暗号化キー」をパスワード欄に入力して接続します。

# **●パソコンでの接続方法(ルーターを使用しない場合)**

パソコンとお部屋のLANコンセントをLANケーブルで繋ぐだけで接続できます。

# **接続できない場合**

- ◆ まず下記リンクの対処方法をお試しください。 <https://eagle-net.ne.jp/7494-7494.html>
- ◆ それでも接続できない場合はイーグルネット事務局までご連絡ください。 TEL:076-246-0876/080-1956-7921
- ◆ 直接窓口にお越しになる場合は下記のものをお持ちください。 ・ルーター一式(本体・雷原ケーブル・LANケーブル) ・パソコン(パソコンで接続できない場合のみ)

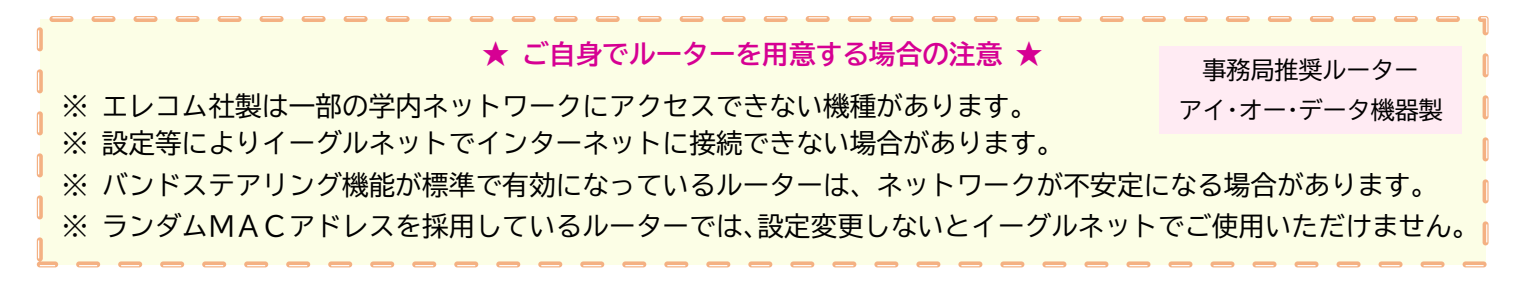

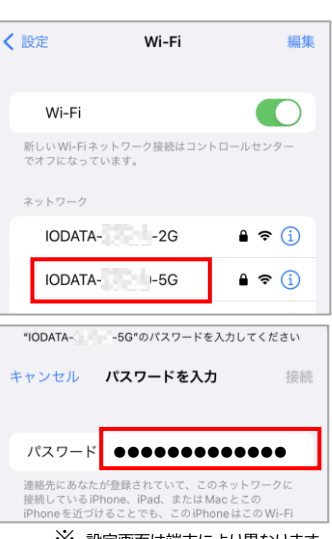

※ 設定画面は端末により異なります。

MACアドレスの変更について

以下の場合は「MACアドレス変更手続」が必要です。(MACアドレスが変わるため)

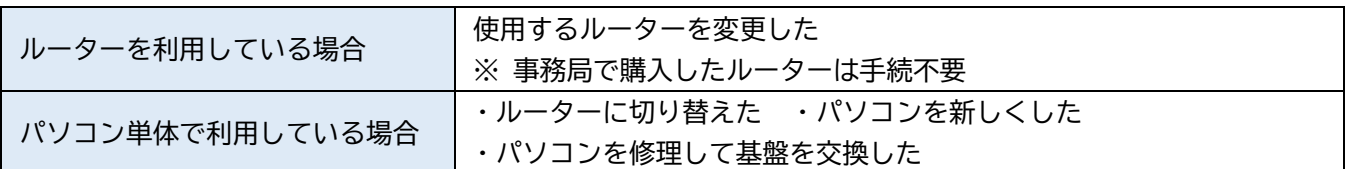

ご注意

端末のMACアドレスをメモし、窓口にお越しください。 ご不明な場合、端末をご持参いただければスタッフが確認します。

MACアドレスの調べ方 ⇒ <https://eagle-net.ne.jp/maccheck>

メールでの変更手続きも可能です ⇒ <https://eagle-net.ne.jp/macweb>

ご登録情報の変更

以下の事項に変更がありましたら窓口で変更手続きを行ってください。

- 学籍番号 ● 氏名 電話番号 部屋番号
- 入居先(イーグルネット対応の「KIT指定アパート・寮」へ転居した場合)

メールアドレスはWEBサイトより変更手続を行ってください。

メールアドレス登録・変更サイト ⇒ <https://eagle-net.ne.jp/mr/>

解約手続について

以下の場合は解約手続が必要です。 解約がお決まり次第、事前にお手続きください。

- **● お部屋を退去する**
- **● イーグルネットに対応していない 「KIT指定アパート・寮」へ引越す**

アパートの退去時に自動解約されません。 別途解約手続が必要です。

学生証等の本人確認ができるものをお持ちの上、窓口にお越しください。 過去に遡っての解約はできませんので、解約月の末日までに手続きしてください。 日割りは行っておらず、解約月末日での解約となります。

WEBサイトでの解約手続

毎年2月~3月は、WEBサイトで解約手続が可能です。(開始時期は前後する場合があります) 受付を開始しましたら登録メールアドレスにご連絡いたします。

# ホームページのご案内

 ネットワーク停止・障害情報、料金引落のお知らせ等の会員サポート情報を、随時更新しています。 よくある質問(FAQ)や各種利用の手引き等もご覧ください。

イーグルネット

検索 <https://eagle-net.ne.jp/>

**検索 ID**

**@875kvvxu**

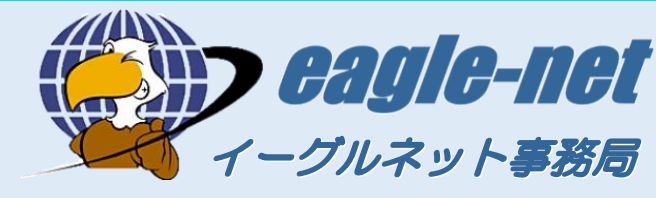

お問い合わせ窓口

 $\boxtimes$  webmaster@eagle-net.ne.jp [WEB] https://eagle-net.ne.ip/ 石川県野々市市扇が丘 7-1 金沢工業大学 8 号館 3 階 [営業時間] 平日 8:30~17:20 / 土曜 8:30~13:00(日・祝休業)

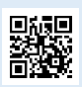

076 - 2 4 6 - 0 8 7 6 080-1956-7921